## WizzUp! Fragenkataloge über EDEKA next aufrufen

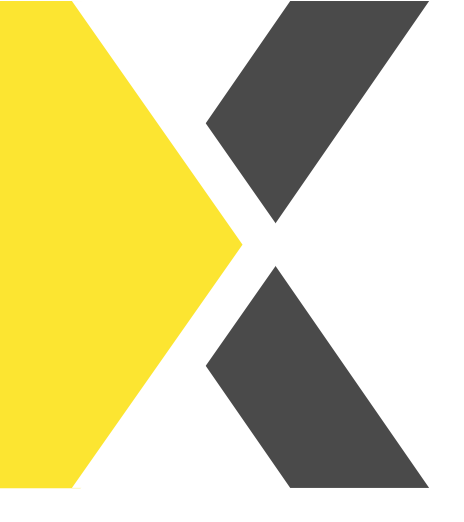

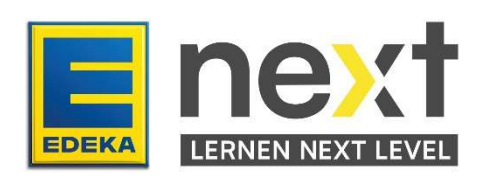

## Du möchtest einen WizzUp! Fragenkatalog über das EDEKA next öffnen?

Mit Hilfe dieser Anleitung lernst du, wie du…

Einen WizzUp! Fragenkatalog im EDEKA next aufrufen und starten kannst.

## Wie öffne ich einen WizzUp! Fragenkatalog im EDEKA next?

Über das EDEKA next hast du auch Zugriff auf die Fragenkataloge unserer Quizz-App WizzUp!. Um einen Fragenkatalog zu öffnen, gebe zunächst in der Suchleiste auf der Startseite ein Thema ein, das dich interessiert. Klicke anschließend auf die Lupe, um die Suche auszulösen und setze einen Haken bei WizzUp! in den Filtereinstellungen auf der linken Seite. So werden dir alle relevanten Fragenkataloge zu deinem angegebenen Suchbegriff angezeigt.

Um dir alle WizzUp! Fragenkataloge anzeigen zu lassen, klicke ohne Eingabe eines Suchbegriffs auf die Lupe und setze den Haken bei WizzUp!.

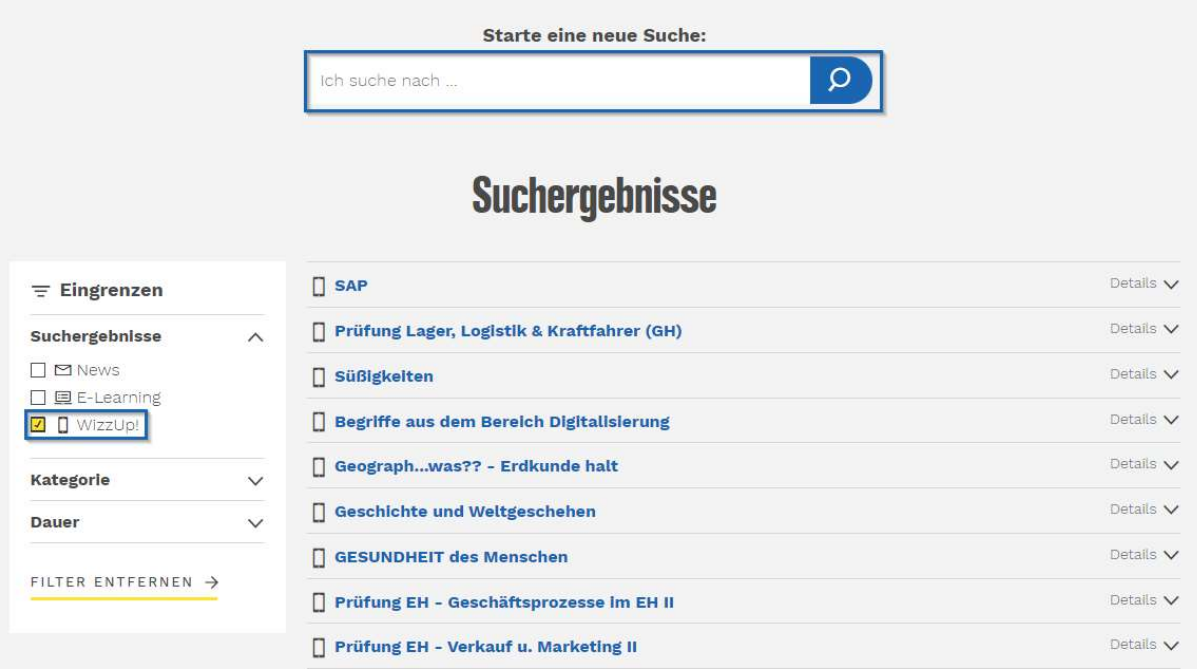

Klicke dann auf einen Fragenkatalog deiner Wahl, um ihn zu starten. Das funktioniert sowohl am Laptop/PC als auch am Smartphone/Tablet. Viel Spaß beim Quizzen!

Es kann passieren, dass du dich mit deinen Log-In Daten (nat. ID & Passwort für EDEKA next) nochmals anmelden musst. Beim ersten Log-In auf WizzUp! musst du ebenfalls die Nutzungsbedingungen aktiv bestätigen.

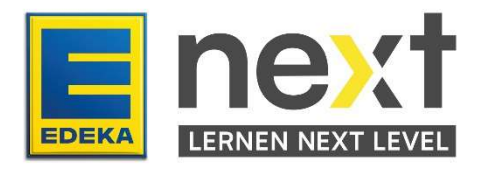